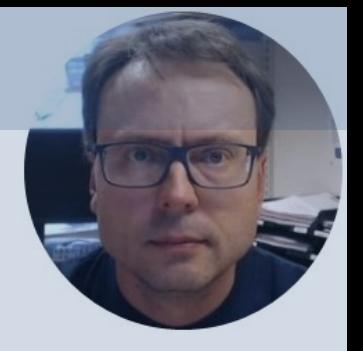

## Arduino and AM2320

AM2320 Temperature and Humidity Sensor

### Contents

- Introduction
- Introduction to Arduino
- Overview of the AM2320 Temperature and Humidity Sensor
- Arduino Examples
	- Read Temperature and Humidity from AM2320 Sensor

# Introduction

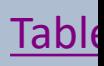

#### Introduction

- We will use an **AM2320** Temperature and Humidity Sensor
- The Sensor has so-called **I2C** Interface
- We will use **Arduino UNO** Hardware and the Arduino IDE Software
- We will create different Arduino Examples where we read Temperature Values and Humidity Values from the Sensor

#### Hardware

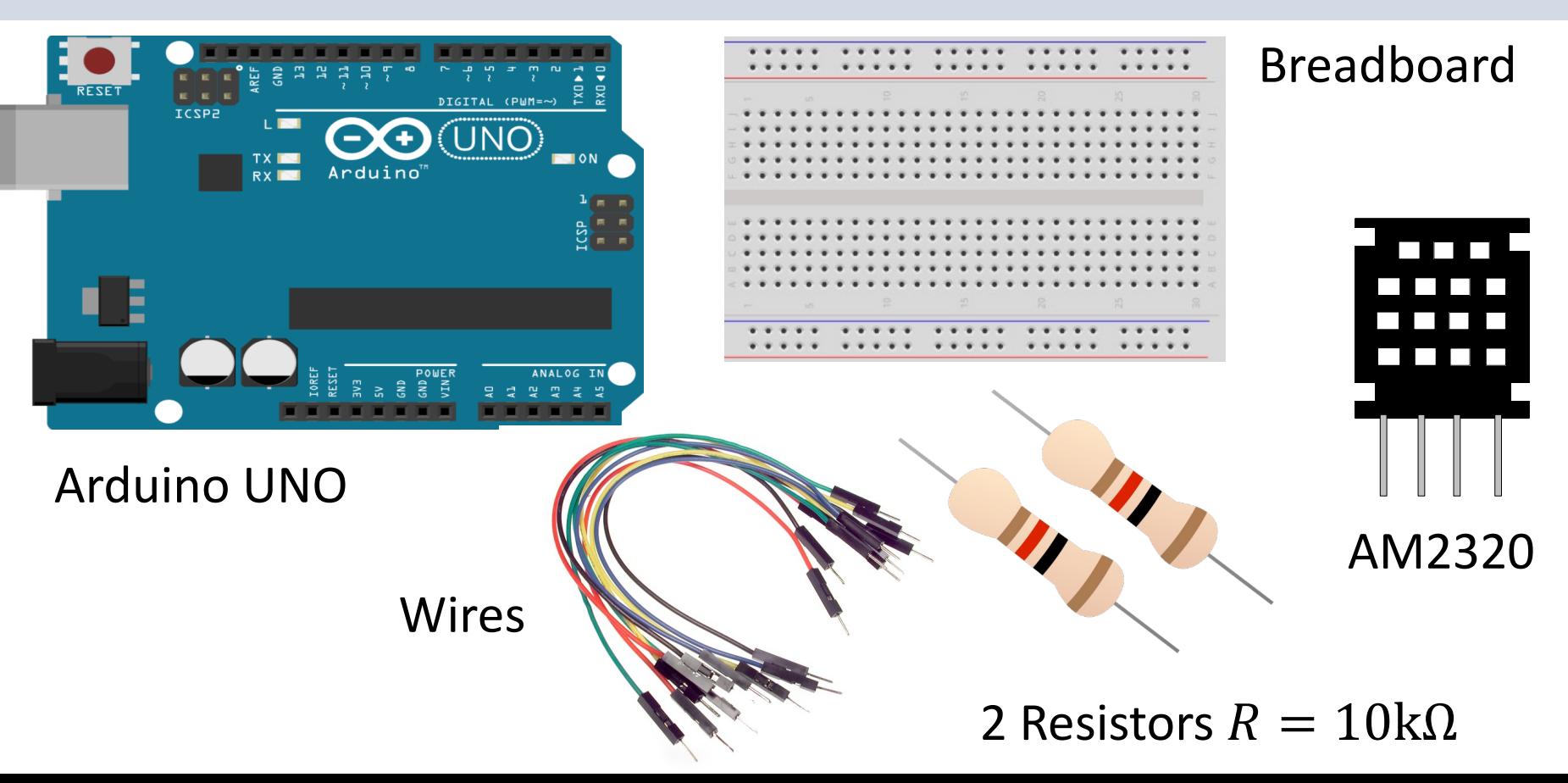

#### AM2320 Temperature and Humidity S

![](_page_5_Picture_1.jpeg)

#### Software

![](_page_6_Picture_1.jpeg)

# Arduino

![](_page_7_Picture_3.jpeg)

### Arduino

- Arduino is an open-source electronics platfor based on easy-to-use hardware and software.
- It's intended for anyone making interactive pr from kids to grown-ups.
- You can connect different Sensors, like Tempe etc.
- It is used a lots in Internet of Things (IoT) proj
- Homepage: https://www.arduino.cc

#### Arduino

- Arduino is a Microcontroller
- Arduino is an open-source platform with Input/Output Pins (Digital In/Out, Analog In and PWM)
- Price about \$20
- Arduino Starter Kit ~\$40-80 with Cables, Wires, Resistors, Sensors, etc.

![](_page_10_Figure_0.jpeg)

# AM2320

**Temperature and Humidity Sensor** 

![](_page_11_Picture_4.jpeg)

![](_page_12_Picture_0.jpeg)

- Temperature and Humidity Sensor
- I2C Interface
- Accuracy: Humidity  $\pm 3\% RH$  and Temperature  $\pm 0.5^{\circ}$ according to the Datasheet
- I2C address: 0x5C
- Price: about \$4
- https://learn.adafruit.com/adafruit-am2320-temperature- humidity-i2c-sensor
- https://www.elfadistrelec.no/Web/Downloads/\_t/ds/ t%203721\_eng\_tds.pdf

### AM2320

![](_page_13_Figure_1.jpeg)

![](_page_13_Figure_2.jpeg)

#### Pin Overview:

- **VDD** Power, 3-5VDC
- **SDA** I2C data in/out, re pullup resistor of 2-10KΩ
- **GND** Ground
- **SCL** I2C clock in, require pullup resistor of 2-10KΩ

https://learn.adafruit.com/adafruit-am2320-temperature-humidity-i2c-sensor/pi

#### AM2320 Wiring

![](_page_14_Figure_1.jpeg)

#### AM2320 Physical Wiring

![](_page_15_Picture_1.jpeg)

# Arduino Example

![](_page_16_Picture_3.jpeg)

#### Arduino Libraries

You may want to use the following premade Arduino Libraries:

- Adafruit Unified Sensor
- Adafruit AM2320 Sensor Library

#### Arduino Library Manager

![](_page_18_Picture_4.jpeg)

#### Built-in Example

![](_page_19_Picture_5.jpeg)

Arduino Code Examples

## Read Humidity and Temperature Data

![](_page_20_Picture_4.jpeg)

#### **Temperature**

#### **readTemperature**();

```
#include "Adafruit Sensor.h"
#include "Adafruit AM2320.h"
Adafruit AM2320 am2320 = Adafruit AM2320();
void setup()
\left\{ \right.Serial.begin(9600);
  while (!Serial)
  {
    delay(10);
  }
  Serial.println("Adafruit AM2320 Basic Test");
  am2320.begin();
}
void loop()
{
  Serial.print("Temp: "); 
  Serial.println(am2320.readTemperature());
  delay(2000);
}
```
![](_page_22_Picture_21.jpeg)

File Ç

 $\Box$ 

 $\mathbb{I}$ 

 $\overline{\mathfrak{S}}$ 

### Humidity

#### **readHumidity**()

```
#include "Adafruit_Sensor.h"
#include "Adafruit AM2320.h"
Adafruit AM2320 am2320 = Adafruit AM2320();
void setup()
{
  Serial.begin(9600);
  while (!Serial)
  {
    delay(10);
  }
  Serial.println("Adafruit AM2320 Basic Test");
  am2320.begin();
}
void loop()
{
  Serial.print("Hum: "); 
  Serial.println(am2320.readHumidity());
  delay(2000);
}
```
![](_page_24_Picture_20.jpeg)

File C  $\Box$ 

 $\mathbb{I}$ 

 $\overline{\mathfrak{S}}$ 

### Updated Library

- Sometimes you may get "nan" if you try to read both Temperature and Humidity
- A solution for this issue is found here: https://forums.adafruit.com/viewtopic.php?t=188
- Download updated "Adafruit\_AM2320.h" and "Adafruit\_AM2320.cpp" and replace these files in Arduino Library you already have installed on your
- A new function **readTemperatureAndHumidity**() has been added that reads both temperature and hum out of the sensor in one read

## Temperature Temperature & Humidity Humidity

**readTemperatureAndHumidity**  $\smash\smile$  $\curvearrowright$ 

```
#include "Adafruit Sensor.h"
#include "Adafruit_AM2320.h"
```

```
Adafruit_AM2320 am2320 = Adafruit_AM2320();
```
float temperature, humidity;

```
void setup()
```
{

}

}

```
Serial.begin(9600);
while (!Serial)
{
  delay(10);}
```

```
Serial.println("Adafruit AM2320 Basic Test");
am2320.begin();
```

```
void loop()
```

```
{
 if (am2320.readTemperatureAndHumidity(&temperature, &humidity))
  {
   Serial.print("Temp: "); Serial.println(temperature);
   Serial.print("Hum: "); Serial.println(humidity);
  }
 else
  {
   Serial.println("** READ ERROR **");
  }
 delay(2000);
```
![](_page_27_Picture_1.jpeg)

### References

- Arduino I2C Interface: https://docs.arduino.cc/learn/communication/w
- Adafruit AM2320 Sensor Overview: https://learn.adafruit.com/adafruit-am2320-<br>temperature-humidity-i2c-sensor
- Datasheet: https://www.elfadistrelec.no/Web/Downloads/ dafruit%203721\_eng\_tds.pdf
- Updated Library Fixing NaN Bug: https://forums.adafruit.com/viewtopic.php?t=18

#### Hans-Petter Halvorsen

University of South-Eastern Norway www.usn.no

E-mail: hans.p.halvorsen@usn.no Web: https://www.halvorsen.blog

![](_page_29_Picture_3.jpeg)

![](_page_29_Picture_4.jpeg)